### WLC ىلع بيولا ةقداصم ليكو نيوكت  $\overline{\phantom{a}}$ تايوتحملا

<mark>ةمدقمل</mark>ا <u>ةيساسألا تابلطتمل</u>ا تابلطتملا ةمدختسملا تانوكملا تاحالطصالا <u>(WLC) ةيكلساللا ةيلحملا ةكبشلا يف مكحتلا رصنع ىلع بيولا ةقداصم ليكو</u> WLC ىلع بيولا ةقداصم ليكو نيوكت ا*ن ي و*كتل| ةحصلا نم ققحتلا <mark>ةلص تاذ تامولعم</mark>

# ةمدقملا

مكحت ةدحو ىلء بيول| ةقداصم ليكو ةزيم مادختسإ نيوكتل ال\ثم دنتسمل| اذه مدقي .(WLC (ةيكلسال ةيلحم ةكبش

# ةيساسألا تابلطتملا

#### تابلطتملا

:نيوكتلا اذه ةلواحم لبق ةيلاتلا تابلطتملا ءافيتسا نم دكأت

- .WLCs cisco و (ينث) ةطقن ذفنم نزو فيفخ نم ليكشتلا نم ةفرعم ىقلتي ●
- طاقن يِف مِكحتلا/Lightweight (LWAPP) عضولا يف لوصولا ةطقن لوكوتوربب ةفرعم .اهدادمإو (CAPWAP (ةيكلساللا لوصولا
- .بيولا ةقداصم ةفرعم ●

#### ةمدختسملا تانوكملا

:ةيلاتلا ةيداملا تانوكملاو جماربلا تارادصإ ىلإ دنتسملا اذه يف ةدراولا تامولعملا دنتست

- 7.0.116.0 رادصإلا ،تباثلا جمانربلا لغشي يذلا WLC 4400 Cisco●
- LAP Series AG1130 Cisco ةلسلسلا نم Lightweight عضولا يف لوصولا ةطقن ●
- 4.2 رادصإلا ،تباثلا جمانربلا لغشي يذلا g/b/a802.11 Cisco يكلساللا ليمعلا ئياهم ●

.ةصاخ ةيلمعم ةئيب ي ف ةدوجوملI ةزهجألI نم دنتسملI اذه يف ةدراولI تامولعملI ءاشنإ مت تناك اذإ .(يضارتفا) حوسمم نيوكتب دنتسملا اذه يف ةمدختسُملا ةزهجألا عيمج تأدب .رمأ يأل لمتحملا ريثأتلل كمهف نم دكأتف ،ةرشابم كتكبش

### تاحالطصالا

[تاحالطصا لوح تامولعملا نم ديزم ىلع لوصحلل ةينقتلا Cisco تاحيملت تاحالطصا](/c/ar_ae/support/docs/dial-access/asynchronous-connections/17016-techtip-conventions.html) عجار

[.تادنتسملا](/c/ar_ae/support/docs/dial-access/asynchronous-connections/17016-techtip-conventions.html)

## ةكبشلا يف مكحتلا رصنع ىلع بيولا ةقداصم ليكو (WLC (ةيكلساللا ةيلحملا

تاوطخلا هذهو بيولا ةقداصمب ةقبسم ةفرعم هيدل ئراقلا نأ دنتسملا اذه ضرتفي ةيكلساللI ةيلحملI ةكبشلI يف مكحتلI مئاوق ىلع بيولI ةقداصم نيوكتب ةقلعتملI ةيلمع حرشت يتلا تادنتسملا هذه ةءارقب مقف ،اديدج امدختسم تنك اذإ .Cisco نم (WLCs( :ليصفتلاب بيولا ةقداصم

- [ةيكلساللا \(LAN \(ةيلحملا ةكبشلا مكحت ةدحول بيولا ةقداصم نيوكت لاثم](/c/ar_ae/support/docs/wireless-mobility/wlan-security/69340-web-auth-config.html) ●
- (<u>LAN) ةيلحملI ةكبشلI مكحت تادحو عم بيوليل ةيجراخلI ةقداصملI نيوكت لIثم</u> [ةيكلساللا](/c/ar_ae/support/docs/wireless-mobility/wlan-security/71881-ext-web-auth-wlc.html)
- ةيكلسال ةيلحم ةكبش مكحت ةدحو ىلء اهحالصإو بيوليا ةقرداصم ءاطخا فاشكتسا [\(WLC\)](/c/ar_ae/support/docs/wireless/5500-series-wireless-controllers/108501-webauth-tshoot.html)

7.0.116.0. رادصإلا ،WLC مادختساب بيولا ةقداصم ليكو ةزيم لاخدإ مت

ةطساوب اهنيوكت نكمي ت $\alpha$ رتان تادادعإ نم عاونأ ةثالث ىلع بيو ضرعتسم يوتحي :مدختسملا

- يئاقلتلا فشكلا ●
- ماظنلا ليكو ●
- يودي ●

نء ضرعتسملا يف هنيكمت مت يودي بيو ليكو مهيدل نيذل ءالمعلا ةزيملا هذه نكمت .مكحتلا ةدحو عم بيولا ةقداصم ليهست

،ةيوديل| ليك ول| ت|دادعإل ليمع ل| نيوكت مت اذإ ،بيول| ةقداصمل اهنيوكت مت ةكبش يف عاشنا نم ليىم على نكمتي نل مث نمو هذه ليك والي الأولى المعاني بن نامو عمتست نلوف ةحفص يأ يَلْإ لوص ولا مدخت سمل يا يلء رذعتي ،عقاول ي ف .مُكَحتلا ةدَحوب TCP لاصتا .ةكبشلا ىلإ لوصولاو ةقداصملل لوخد ليجست

ةدحو بيجتست ،"بيولا ةقداصم ليكو" ةزيم نيكمت عم URL ناونع يأ ليمعلا بلطي امدنع يئ اقلتال فشكلل تنرتنإ ليكو تادادعإ ري يغتب مدختسمل اقبلاطم بيو ةحفصب مكحتل ا .ليكولا تادادعإ نع

،ةزيملا هذه نيوكت دعب .ضرعتسملل ةيوديلا ليككولا تادادعإ نادقف ةيلمعلا هذه عنمت .بيولا ةقداصم جهن لالخ نم ةكبشلا ىلإ لوصولا مدختسملل نكمي

ذفانملا رثكأ اهنأل 3128 و 8080 و 80 ذفانملل ةفيظولا هذه ريفوت متي ،يضارتفا لكشب .بيولل ليكولا مداخلل امادختسإ

## WLC ىلع بيولا ةقداصم ليكو نيوكت

.دنتسملا اذه يف ةحضوملا تازيملا نيوكت تامولعم كل مّدقُت ،مسقلا اذه يف

#### تانيوكتلا

(GUI (ةيموسرلا مدختسملا ةهجاو مادختساب بيولا ةقداصم ليكو نيوكتل تاوطخلا هذه لمكأ :مكحتلا ةدحول

- .**ماع < مكحتل| ةدحو** رتخأ ،مكحتل| ةدحوب ةصاخل| (GUI) ةيموسرل| مدختسمل| ةهجاو نم 1.
- ليكو ميجوت ةداعإ عضو ةلدسنملI ةمئاقلI نم Enabled رتخا ،WebAuth ليكو نيكمتل .2

#### WebAuth.

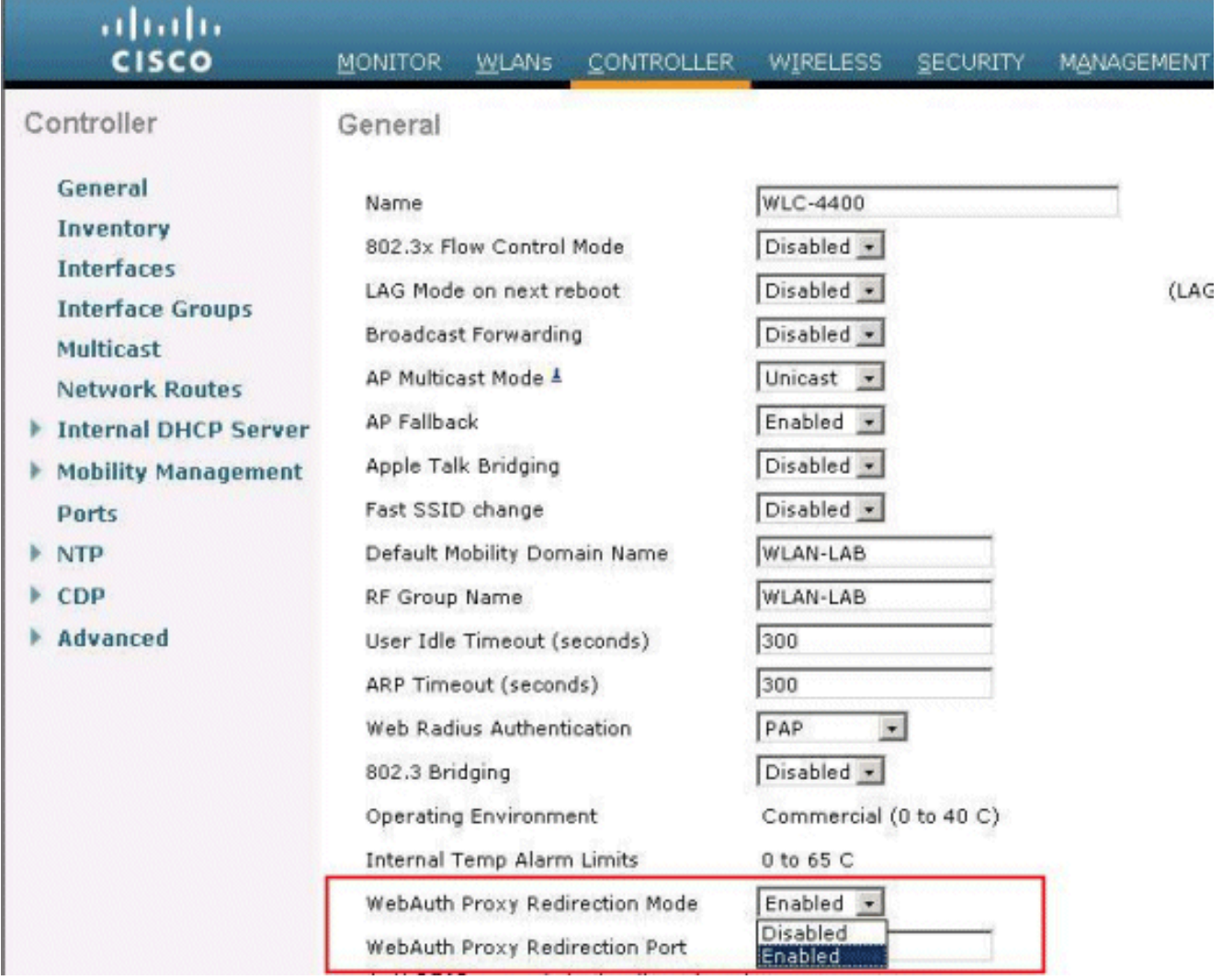

.بيولا ةقداصم ليكو ذفنم مقر لخدأ ،WebAuth ليكو ذفنم هيجوت ةداعإ صن عبرم يف 3.هيجوت ةداعإل مكحتلI ةدحو اهيلإ عمتست يتلI ذفانملI ماقرأ نم اذه صنلI عٻرم نوكتي تءق اذإ .ضرتفي 3128 و ،8080 ،80 ءانيم ةثالث لI ،ايض|رتـفا .بيول| ةقداصم ليككو كيلع بجيف ،ميقلا هذه ريغ ذفنم يأ ىلإ بيولا ةقداصم هيجوت ةداعإ ذفنم نيوكتب هذه ديدحت .ةميقلا

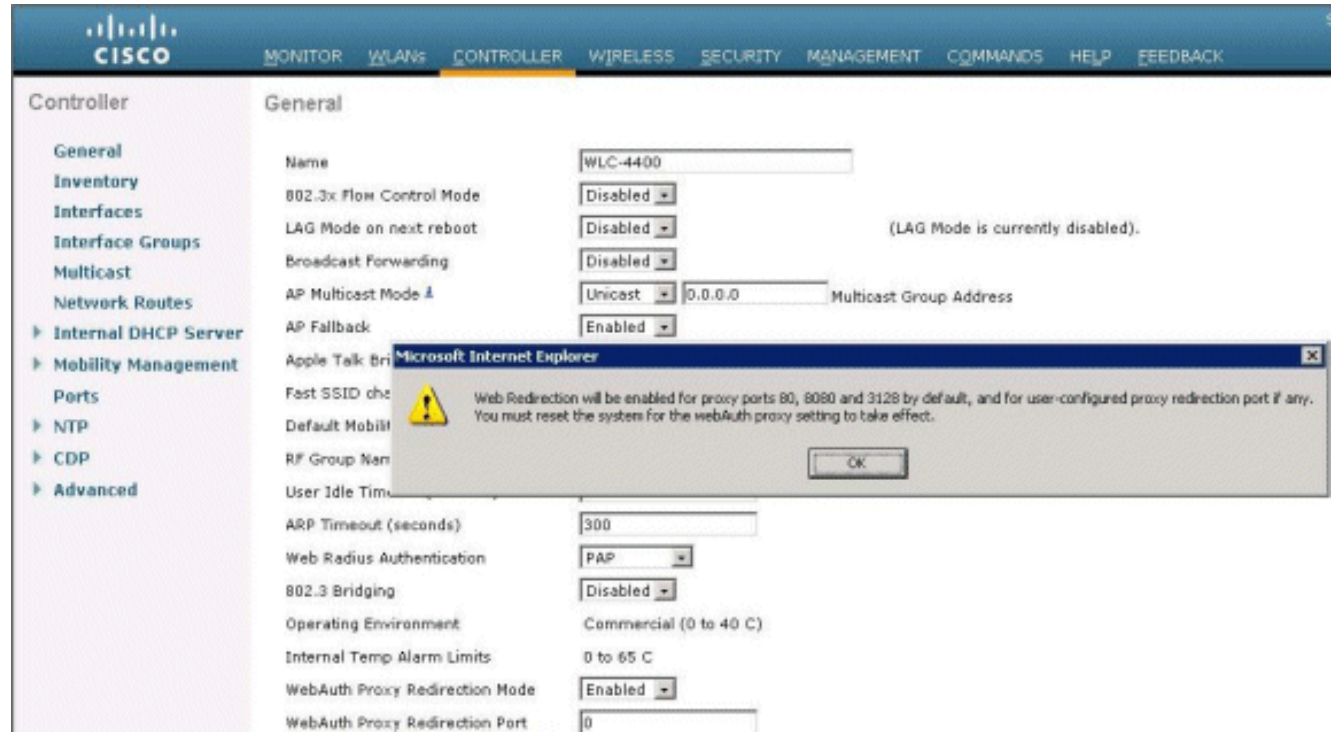

.**قبطي** ةقطقط .4

:رمألا اذه رادصإب مق ،رماوألا رطس ةهجاو نم WebAuth ليكو نيوكتل

**config network web-auth proxy-redirect** {enable | disable} رمألا مادختساب بيولI ةقداصم ذفنم مقر نييعتب مق **config network web-auth port** *<port-*<br>number>.

دعاو نيوكتلI ظفحا ،(WLC) ةيكلسالJI ةيلحملI ةكبشلI يف مكحتلI رصنع نيوكت درجمب .لوعفملا ذفان نيوكتلا حبصي يكل مكحتلا ةدحو ديهمت

## ةحصلا نم ققحتلا

show network summary رمألا رادصإب مق ،بيولI ةقداصم ليكو نيوكتل ةيلاحلI ةلحل وأ show running-config.

(Cisco Controller) >**show network summary**

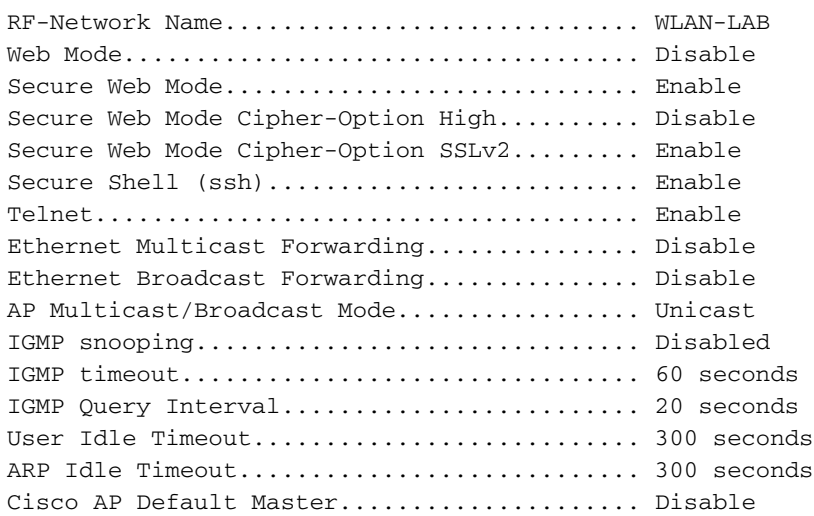

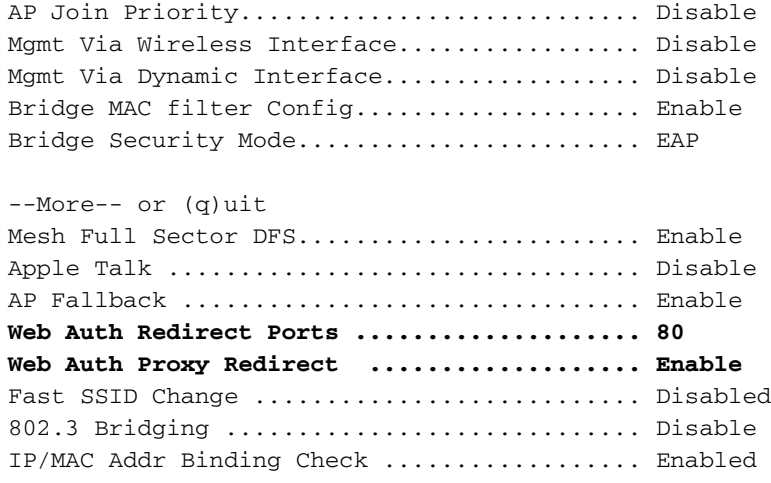

.بيول| ةقداصمل هنيوكتب انمق يذل| SSID ب ايكلس|ل اليمع لصون انعد ،نآل|

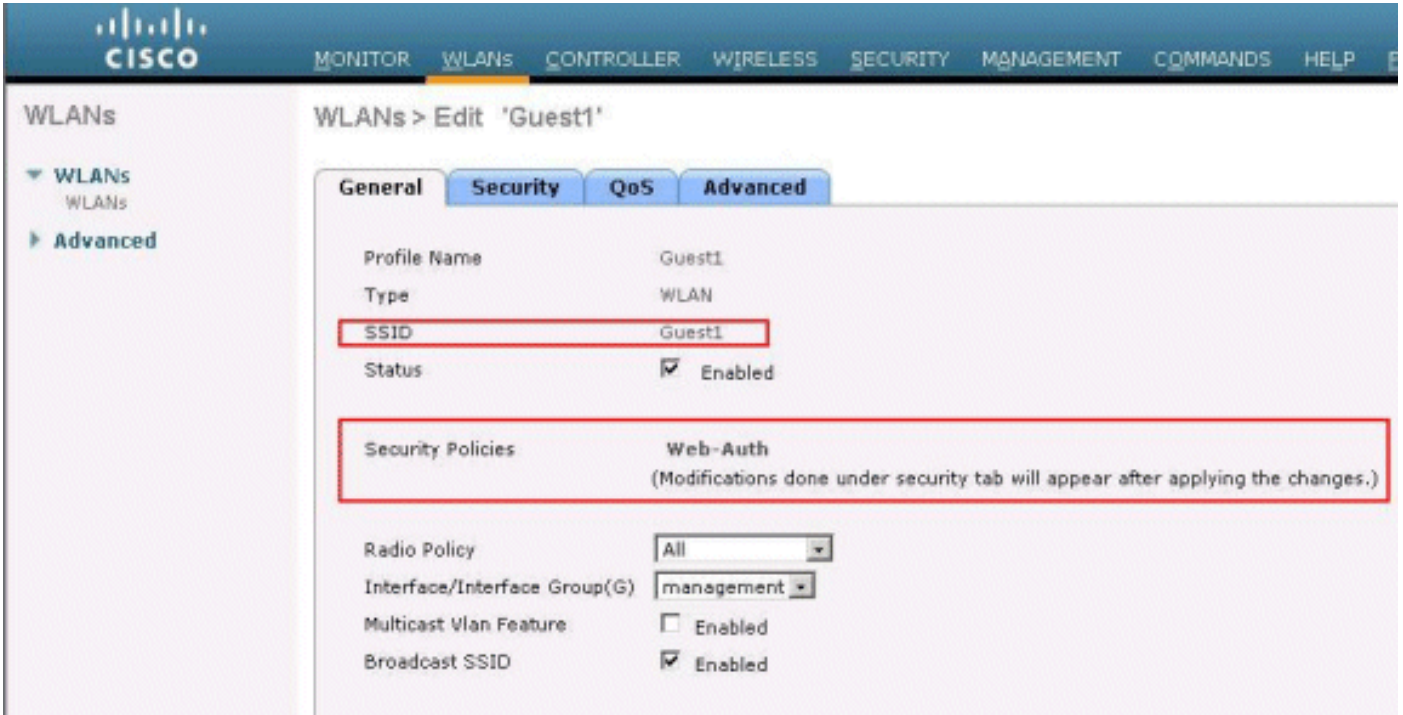

.IP ناونع ىلع لصحيو 1Guest WLAN ب ليمعلا لصتي ،يلخاد DHCP مداخ كيدل نأ ضارتفاب . ري ي ي بي بي المعلم اليبس المعلم اليبس عن المعلم للعباس .<br>ارظن ،(www.cisco.com ، لااثمل ليبس ىلع) URL ناونع ىلإ لوصولا ليم علا لواحي امدنع مدختست يتلا مكحتلا ةدحو بيجتست ،ليمعلا ضرعتسم ىلع يوديلا ليكولا نيكمتل فشكلل تنرتنإ ليكو تادادعإ رييغتب مدختسملا ةبلاطم عم بيولا ةقداصم ليكو ةزيم .ليكولا تادادعإ نع ايئاقلت

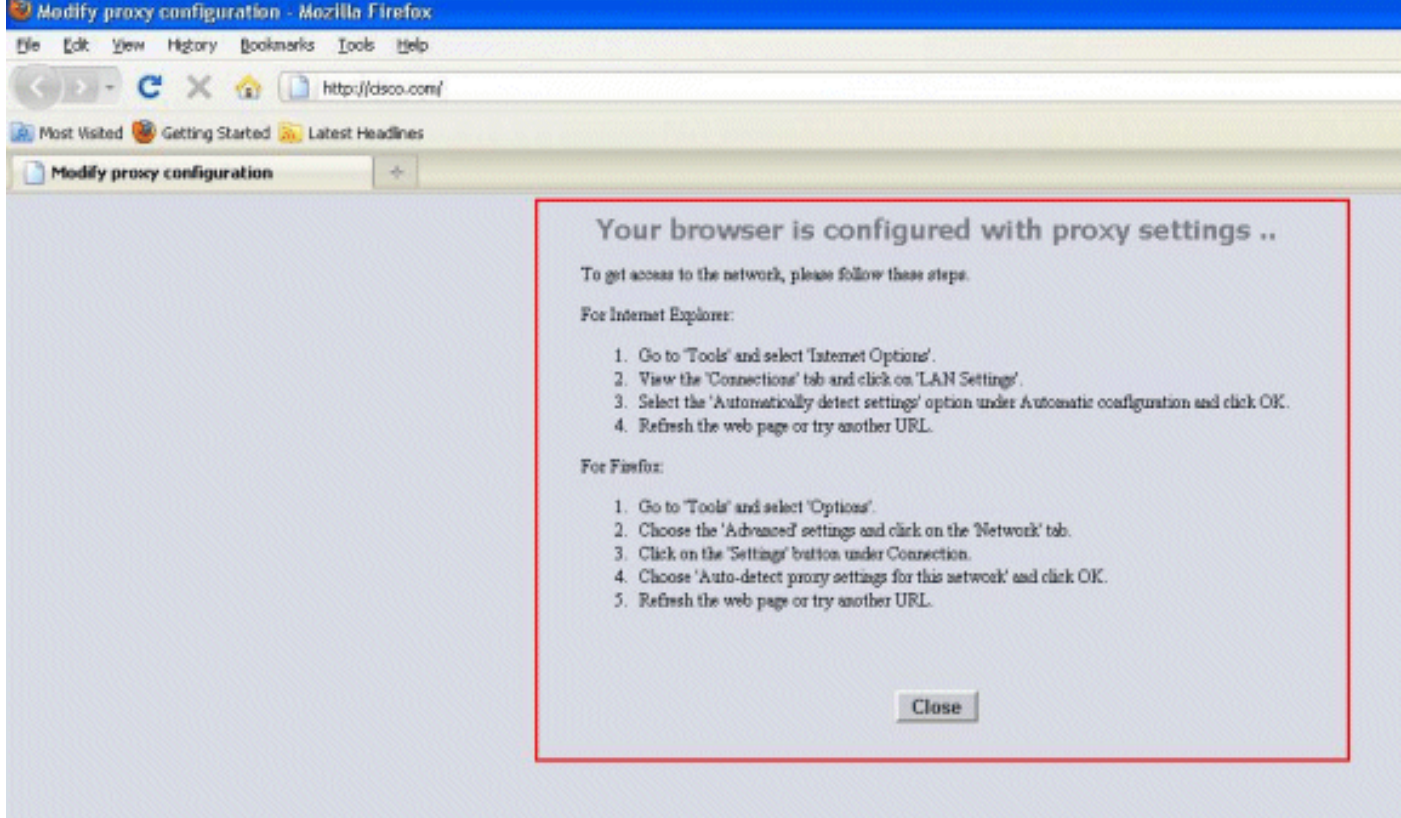

عيطتسي تنا ،انه .يوديلاا ليكول اتادادعإ ليطعت بجي هنا ليمعلا كردي ،ةطقنال هذه دنع .3.6 ةغيص Firefox ىلء دادعإ ةيلمع ليكو يودي زجعي نا فيك تيار

- .<mark>ةمدقتء تارايخ</mark> ددح مث ،**تارايخ < تاودأ** ددح ،خام .Firefox، حفصتم نم
- ددح مث ،**ةكٻشلا** ٻيوبتلI ةمالع ىلع رقنI .2 .تادادعإلا

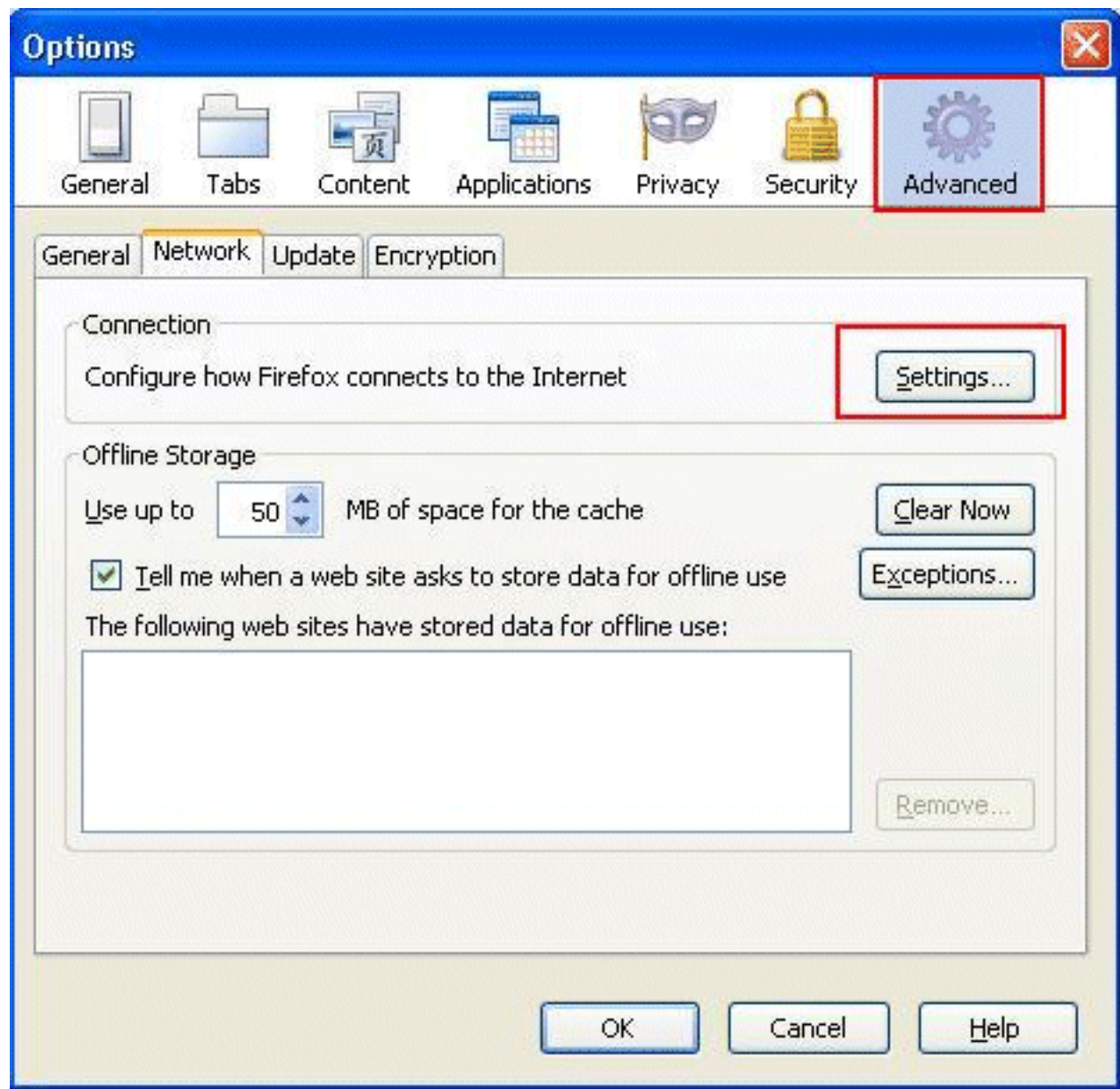

هذ<mark>هل ليكولا تادادعإل يئاقلتلا فشكلا د</mark>دح ،"لاصتال تادادعإ" راطإ يف 3.

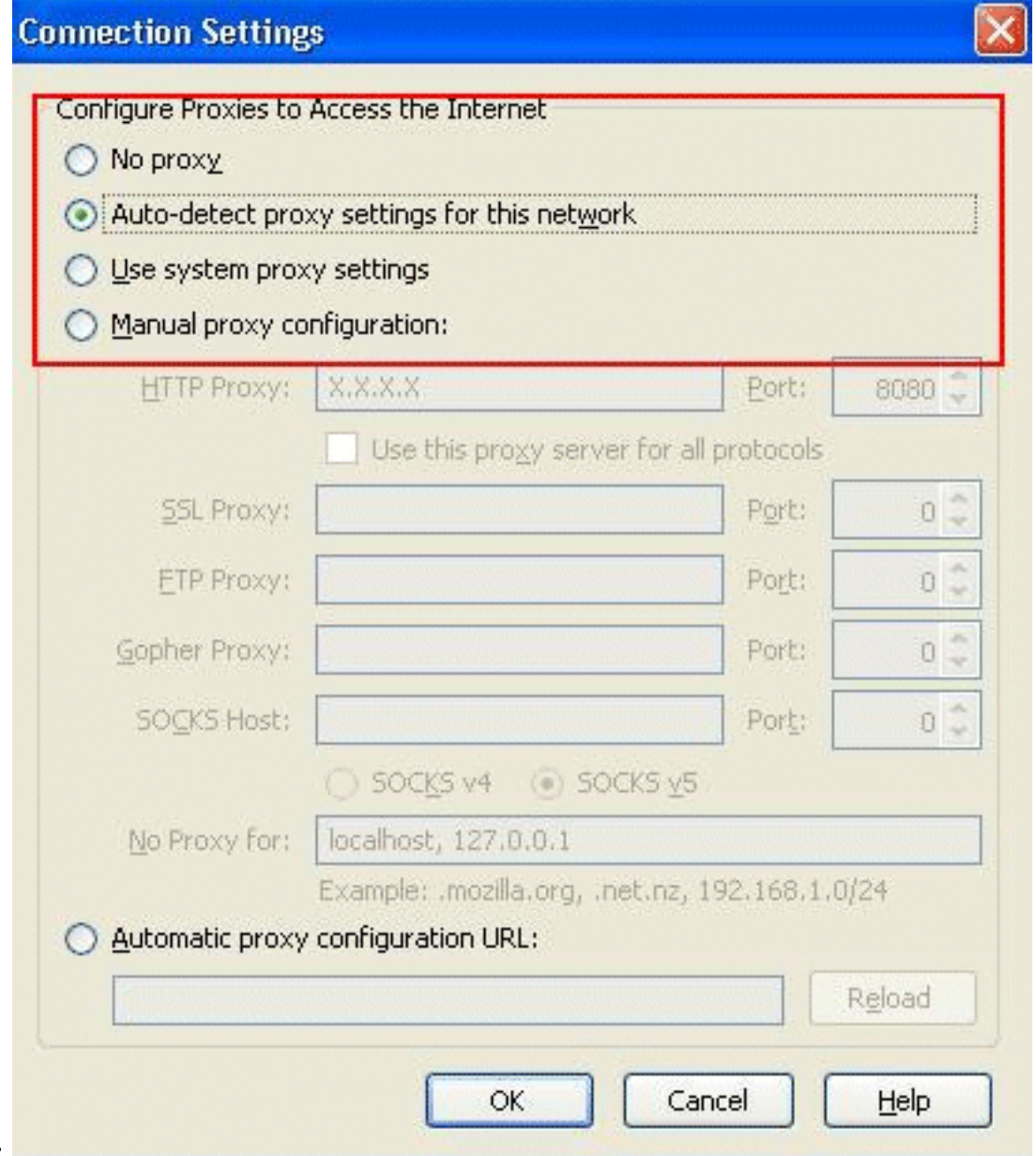

#### ـ<mark>.ةكبشل</mark>ا

متتس ،ةرملا هذه .ىرخأ ةرم URL ىلإ لوصول الواحو ضرعتسملا ثيدحتب مق ،اذه ل|مكإ درجمب دامتعالا تانايب ليمعلا كل رفوي نأ نكمي .بيولا ةقداصم ةحفص ىلإ كهيجوت ةداعإ .<br>\_فاويضلI ةكبش ىل| لوخدلI ليجست كنكميو

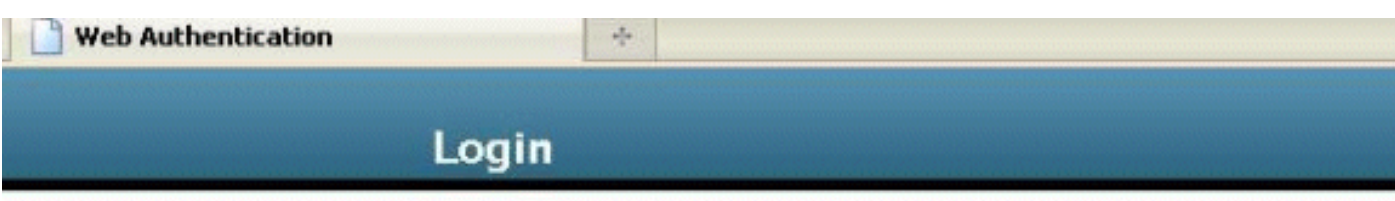

#### Welcome to the Cisco wireless network

Cisco is pleased to provide the Wireless LAN infrastructure for your network. Please login and put your unified wireless solution to work.

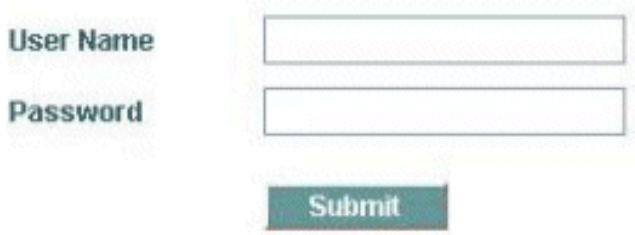

## ةلص تاذ تامولعم

- [ةيكلساللا \(LAN \(ةيلحملا ةكبشلا مكحت ةدحول بيولا ةقداصم نيوكت لاثم](/c/ar_ae/support/docs/wireless-mobility/wlan-security/69340-web-auth-config.html?referring_site=bodynav) ●
- (<u>LAN) ةيلحملI ةكبشلI مكحت تادحو عم بيوليل ةيجراخلI ةقداصملI نيوكت لIثم</u> ال<mark>ال س</mark>ال
- ة<u>يكلسال ةيلحم ةكبش مكحت ةدحو ىلء اهحالص|و بيول| ةقداصم ءاطخا فاشكتسأ</u> [\(WLC\)](/c/ar_ae/support/docs/wireless/5500-series-wireless-controllers/108501-webauth-tshoot.html?referring_site=bodynav)
- [7.0.116.0 رادصإلا ،Cisco نم ةيكلساللا LAN ةكبش مكحت ةدحو نيوكت ليلد](//www.cisco.com/en/US/docs/wireless/controller/7.0MR1/configuration/guide/wlc_cg70MR1.html?referring_site=bodynav) ●
- [Systems Cisco تادنتسملاو ينقتلا معدلا](//www.cisco.com/cisco/web/support/index.html?referring_site=bodynav) ●

ةمجرتلا هذه لوح

ةي الآلال تاين تان تان تان ان الماساب دنت الأمانية عام الثانية التالية تم ملابات أولان أعيمته من معت $\cup$  معدد عامل من من ميدة تاريما $\cup$ والم ميدين في عيمرية أن على مي امك ققيقا الأفال المعان المعالم في الأقال في الأفاق التي توكير المالم الما Cisco يلخت .فرتحم مجرتم اهمدقي يتلا ةيفارتحالا ةمجرتلا عم لاحلا وه ىل| اًمئاد عوجرلاب يصوُتو تامجرتلl مذه ققد نع امتيلوئسم Systems ارامستناه انالانهاني إنهاني للسابلة طربة متوقيا.